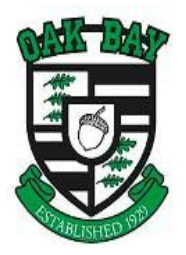

## *MyEducation BC*

## *Student Marks and Attendance Portal: Information For Parents*

Student accounts in MyEducation BC have now been created for all students in grades 8-12 in the Greater Victoria School District.

Available Features of the MyEducation BC Student and Family Portal are:

- **Family Contact and Emergency information**: This can only be viewed, not edited. Notify your child's school to correct errors.
- **Student Schedule**: View current class schedule.
- **Academic Information**: Get real-time access to your child's assignments and grades for those teachers who use the MyEducation gradebook. You can even see progress reports, report cards, transcript history, and graduation progress.
- **Attendance Information**: View real-time information on your child's historical and current attendance records.

Students will have a brief tutorial on the navigation and functionality of the application and have created a secure individual password for their account. Please talk to your student about this process and have them *share their account information* with you in order for you to access the information listed above.

Teachers using the MyEducation BC gradebook are now able to allow students and parents to view assignment results and current progress for your students from within the student's account.

*Please Note*: some teachers may choose to continue with an alternative assessment program outside of MyEducation BC which means their course marks will not be viewable from within the portal (although all previous report card marks are visible). These teachers will use alternate methods to communicate student progress with you.

At this time, the only way for parents to access their child's account is for their student(s) to share their account information. The *Login ID* is their student number, and the *password* was set by the student when they logged in the first time. Please have a look at the user guide and video tutorial found at our MyEducation BC website: <https://myed.sd61.bc.ca/resources-links/family-student-portal/>

## *Tips*

- Google Chrome is the recommended browser
- Google MyEd BC to find the login page
- Bookmark the login page
- Try logging in on a mobile device for a very convenient mobile view
- Accounts are disabled after 5 invalid login attempts
- Disabled accounts must be reset at the district level have your son/daughter ask their advisory teacher to send in a help desk ticket requesting their password to be reset.